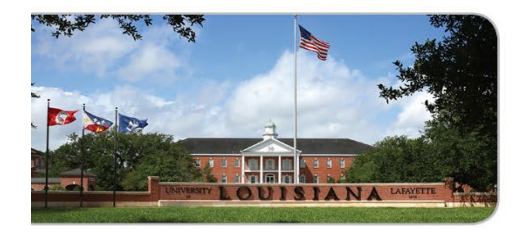

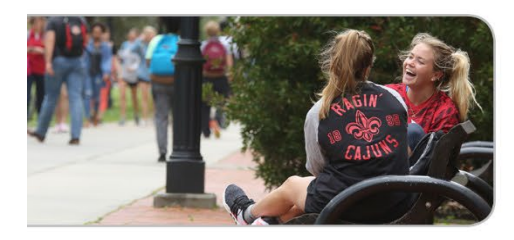

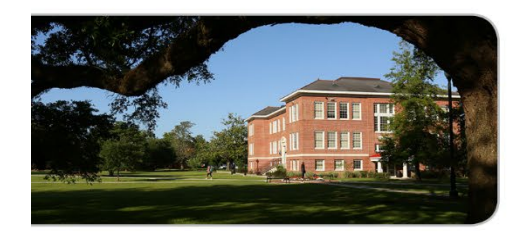

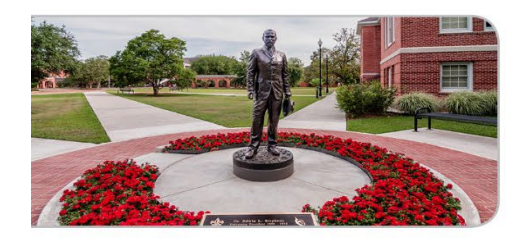

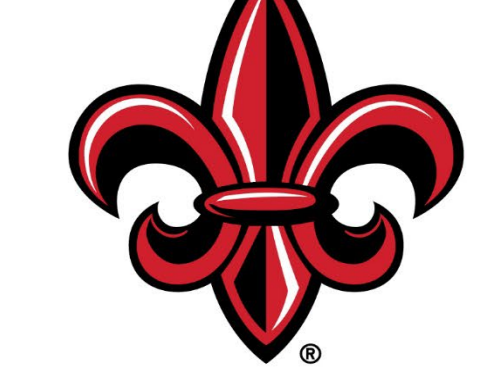

### UNIVERSITY of LOUISIANA L A F A Y E T T E ®

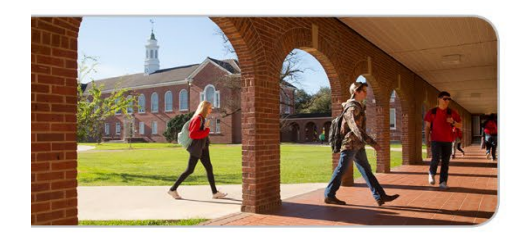

### **Administrative Professional Workshop**

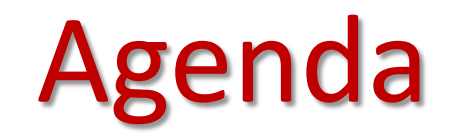

# Banner for Purchasing

- Access
- Training
- **Requisition Entry**
- Invoice Submittal
- Tips and Tricks

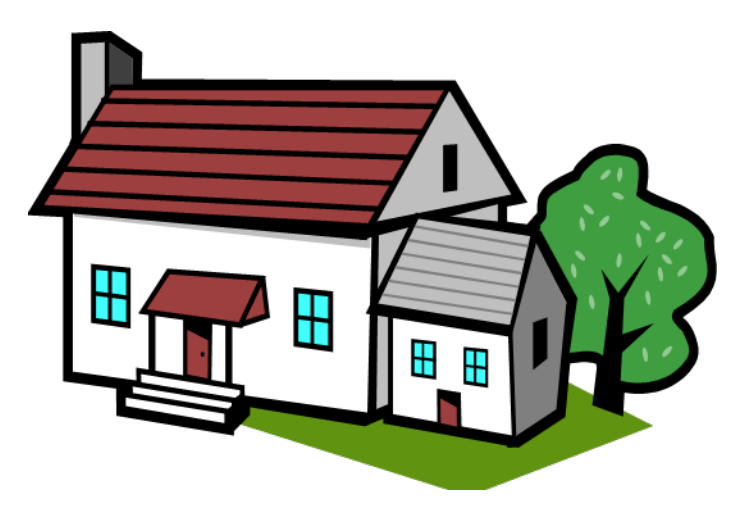

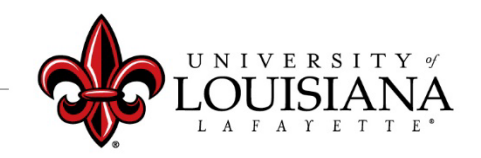

### *Banner*

# **What does Banner do?** Requisition Entry Requisition Approval Purchase Order Status Payment Tracking

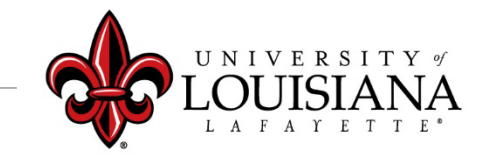

### *Access to Banner*

# **Where can you find access to Banner?**

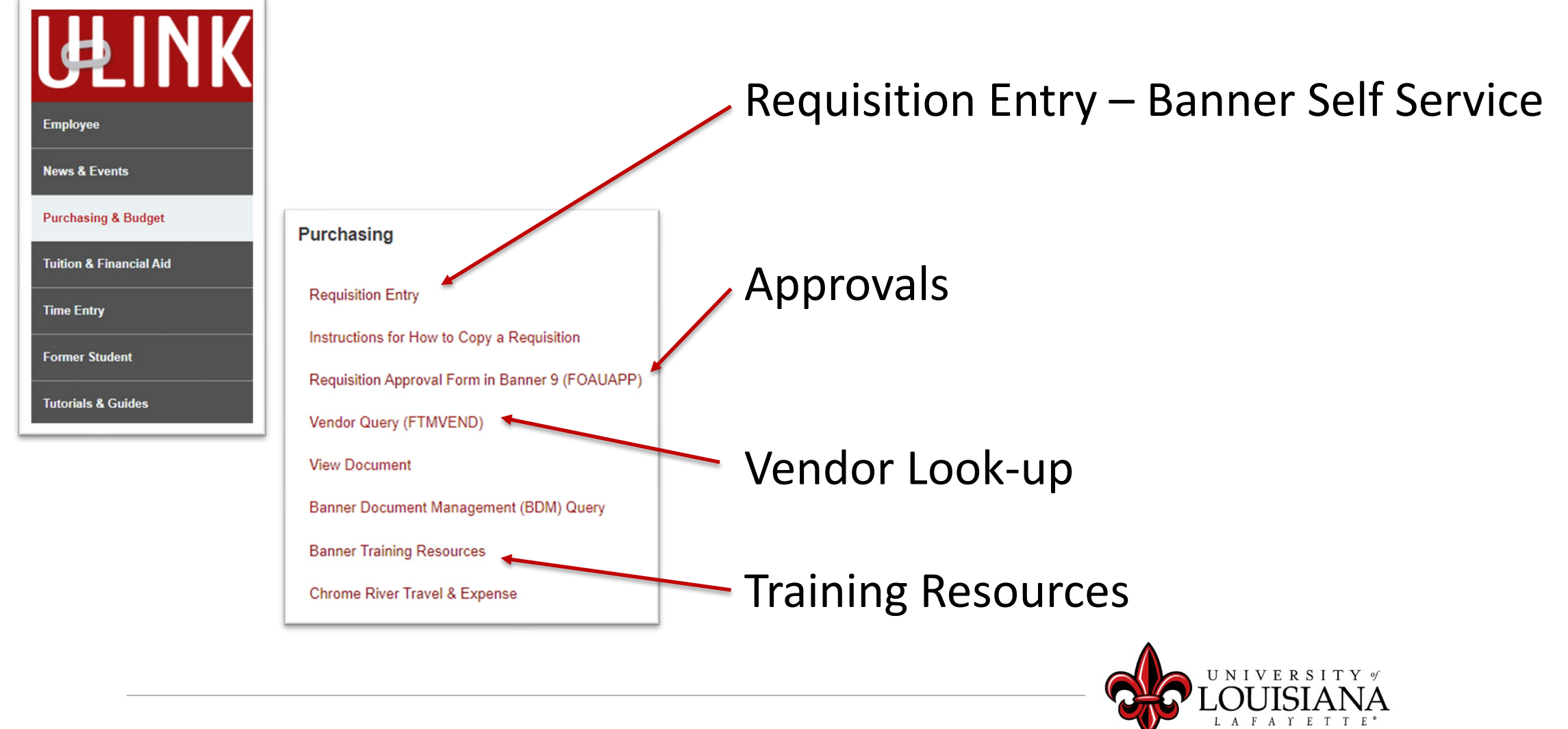

### *Access to Banner*

### **Banner Finance Access Request Form**

New Access

• List all known Fund/Organization combinations.

Changes to Current Access

• Adding new Fund/Orgs or if you change departments.

[Banner Access Request](https://purchasing.louisiana.edu/banner-training)

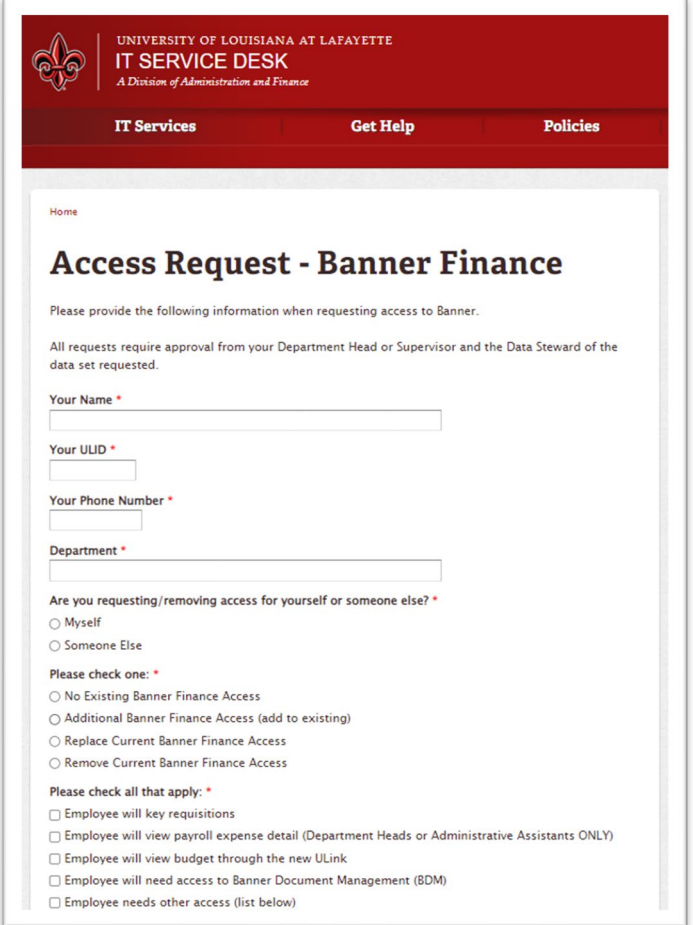

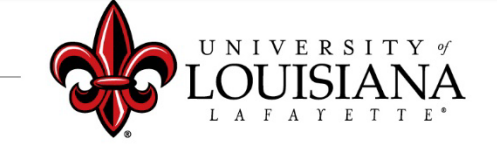

### *Banner Training Documents*

### **Moodle Class – Banner Purchasing Training**

### **Videos**

- Requisition Entry
- Requisition Approval
- Vendor Query

### **PDF Documents with Step-by-Step Instructions**

- Requisition Entry
- How to Charge Multiple Accounts
- Vendor Query
- Mobile Document Approval

[Banner Purchasing Training Moodle Class](https://moodle.louisiana.edu/course/view.php?id=16742)

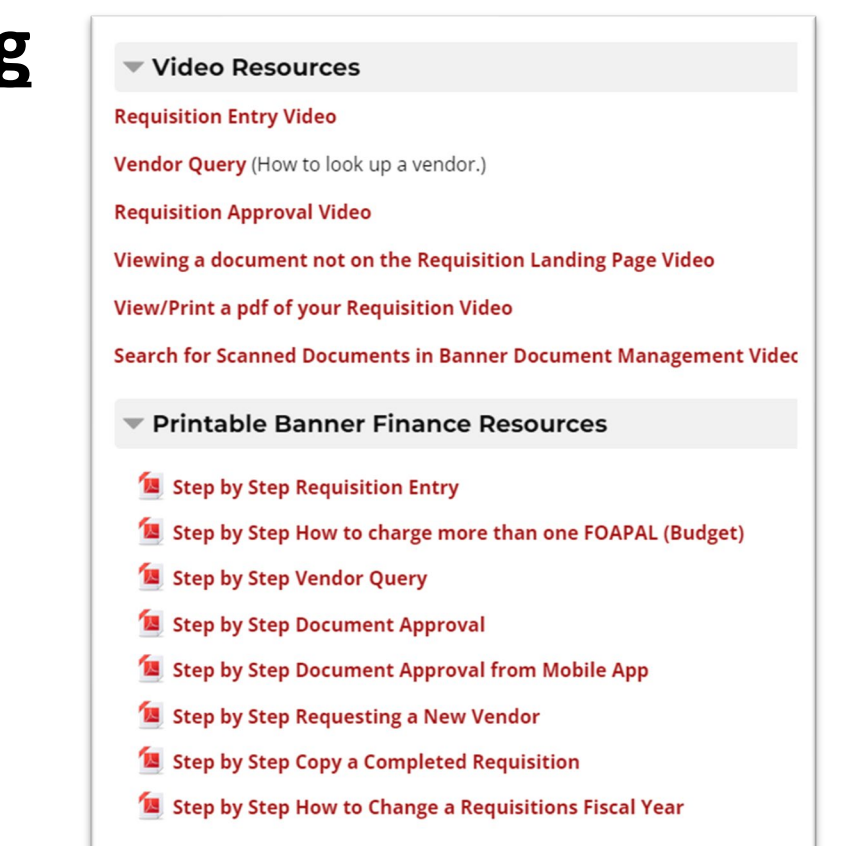

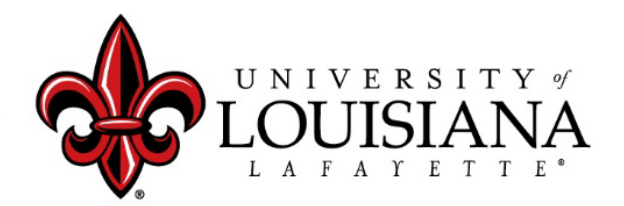

### *Banner Requisition Dashboard*

- Requisition Entry
- Status of Approvals
- Purchase Order Process Status
- Purchase Order Number
- Search Requisitions

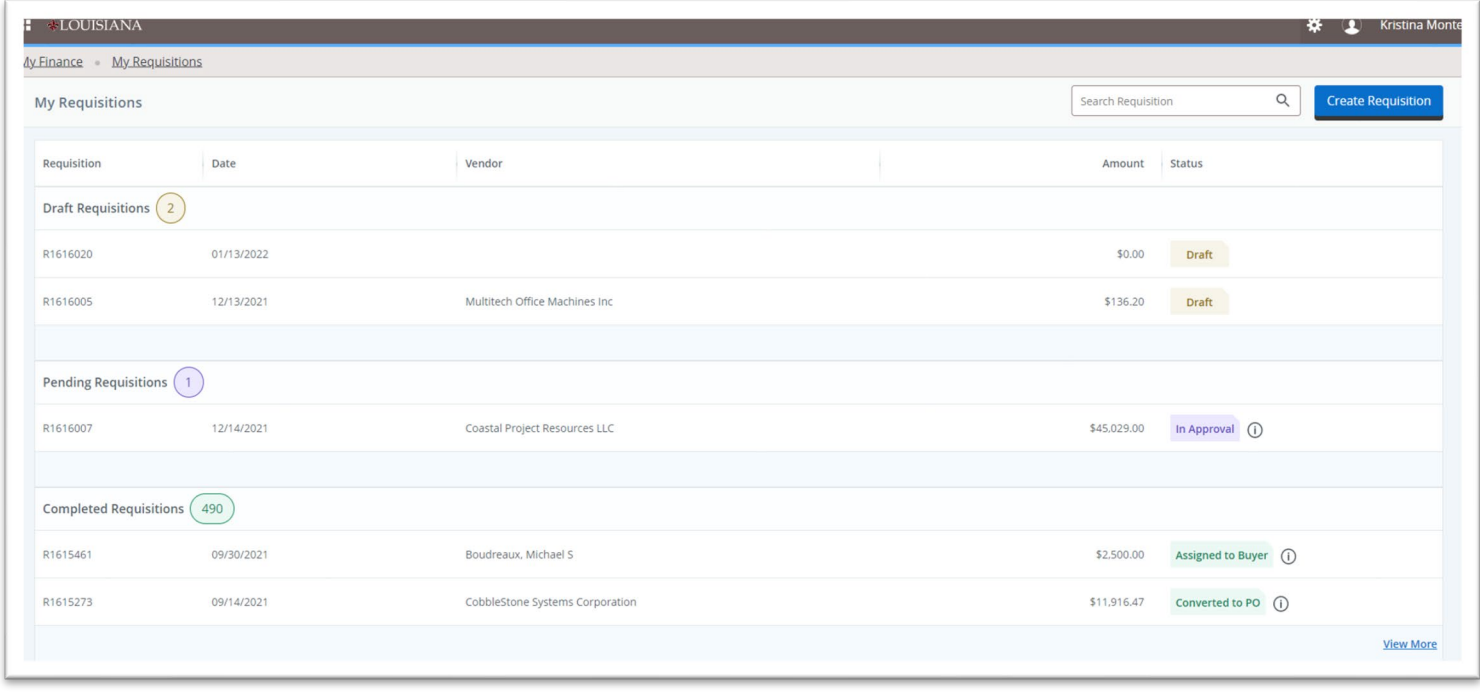

#### **[Requisition Entry](https://financessb-pprd.ec.louisiana.edu:8102/FinanceSelfService/ssb/myRequisitions#!/listrequisition)**

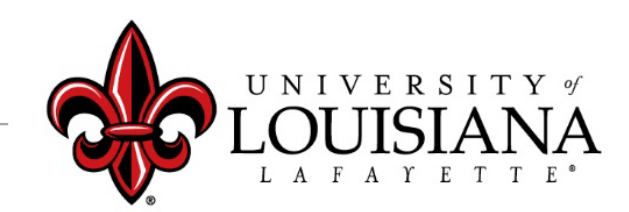

### *No Vendor – No Problem*

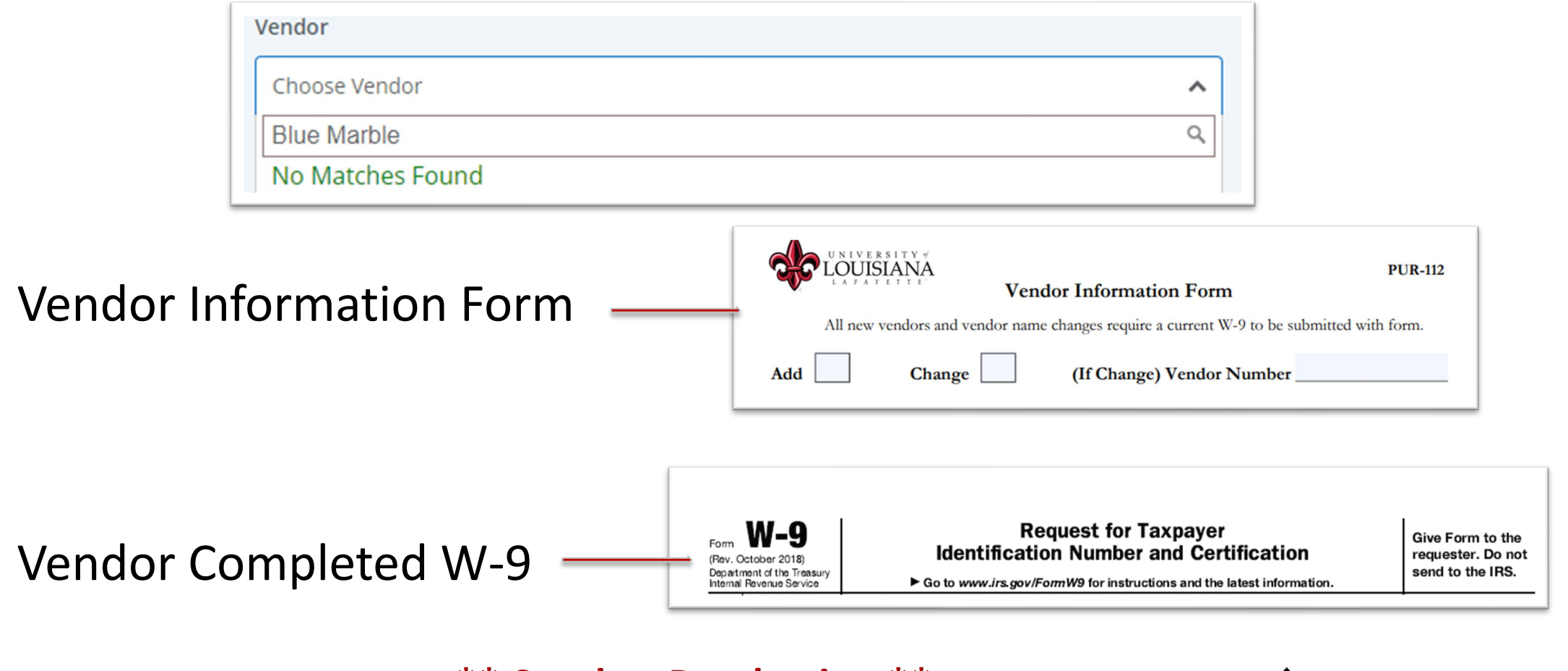

#### **\*\* Send to Purchasing \*\***

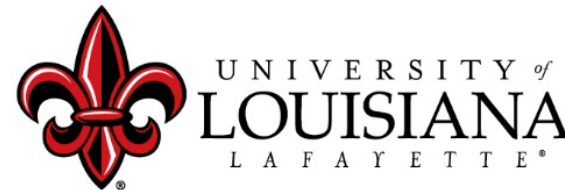

## *What should be attached to your Requisition?*

- **Quotes**
- Unsigned Agreements
- Solicitation Documents
- Required Documents (ex: PPCS, Exemption forms, etc.)

**All common file extensions are accepted.**

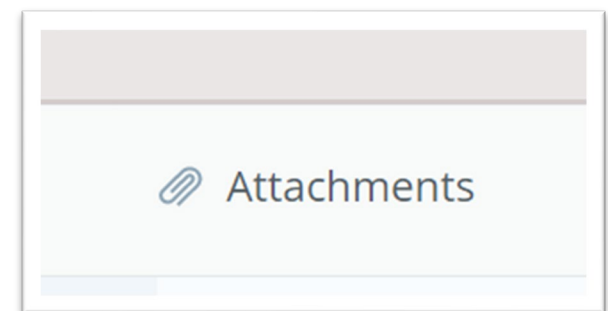

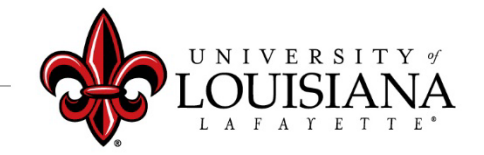

### *Requesting Invoice Payment*

### **You have the invoice, now what?**

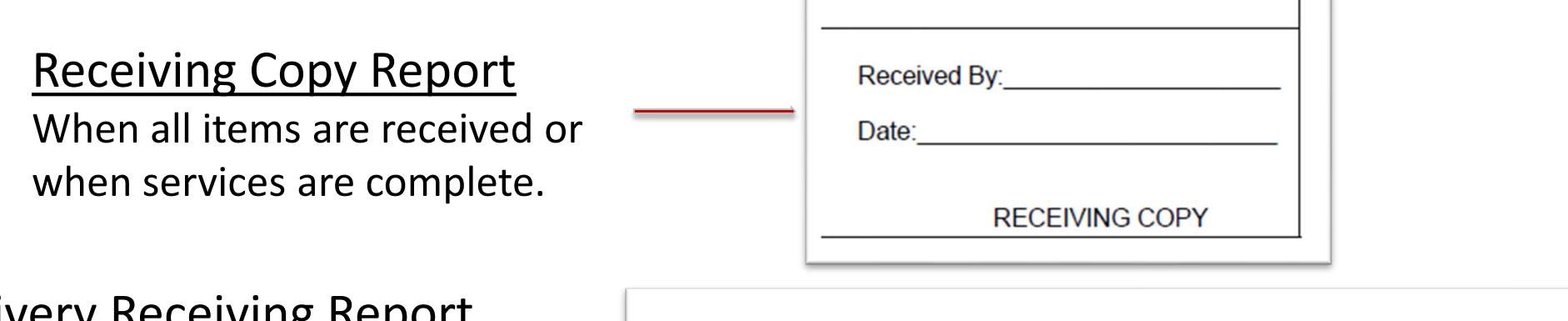

#### Partial Delivery Receiving Report

When some items are invoiced, or some services have been completed.

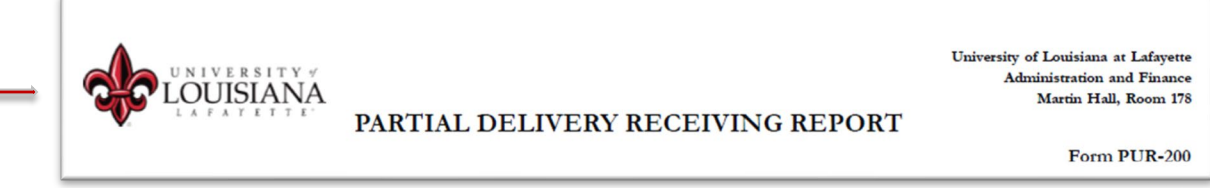

Email Invoice and one of the above receiving reports to Accounts Payable at accountspayable@louisiana.edu

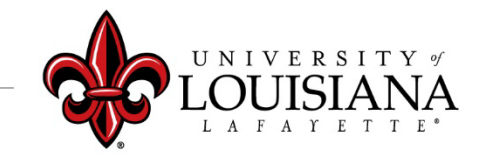

### *Banner Tips and Tricks*

- Internet Explorer is not your friend.
- When you get an error, get a screen snip, close everything and try again.
- Watch your use of special characters \$%@&/
- Before submitting a help desk ticket; close the browser, clear the cache (history) and try again.
- Don't forget your location code for any item exceeding \$1000.
- Do not enter an item for zero dollars or negative dollars.

### If you still have problems, call Kristi Montet in Teams. **Purchasing Website**